#### **BAB IV**

#### **DESKRIPSI PEKERJAAN**

PT. TIPLAS INDUSTRY COMPANY dalam hal pemasarannya masih menggunakan media brosur. Hal ini mengakibatkan kurang maksimalnya pemasaran produk yang dilakukan perusahaan.

Kerja praktek ini dilakukan selama 160 jam dengan pembagian waktu dalam satu minggu, 4 jam dilakukan sebanyak 3 kali, dan 3 jam 2 kali. Dalam kerja praktek ini, diharuskan menemukan permasalahan yang ada, mempelajari serta memberikan solusi bagi masalah yang timbul. STRY COMPANY dalam hal pemasarannya masih<br>Hal ini mengakibatkan kurang maksimalnya pemasaran<br>ahaan.<br>kukan selama 160 jam dengan pembagian waktu dalam<br>n sebanyak 3 kali, dan 3 jam 2 kali. Dalam kerja praktek<br>permasalahan ya

 Permasalahan yang ada pada PT. TIPLAS INDUSTRY COMPANY ini terdapat pada media pemasaranya.

Untuk mengatasi permasalahan tersebut, diperlukan langkah-langkah yaitu:

- 1. Menganalisis sistem
- 2. Mendesain sistem
- 3. Mengimplementasikan sistem

### **4.1 Menganalisis Sistem**

Untuk mengumpulkan data yang diperlukan dalam melaksanakan kerja praktek di PT. TIPLAS INDUSTRY COMPANY, ada beberapa cara yang telah dilakukan, antara lain: 1. Menganalisis sistem<br>
2. Mendesain sistem<br>
3. Mengimplementasikan sistem<br>
4.1 Menganalisis Sistem<br>
Untuk mengumpulkan data<br>
praktek di PT. TIPLAS INDUSTR<br>
dilakukan, antara lain:

1. Wawancara

Kegiatan ini dilakukan untuk memperoleh keterangan yang lebih jelas tentang fitur-fitur dan informasi-informasi yang ingin ditampilkan dalam web yang akan dibangun.

2. Studi Literatur

Cara ini dilakukan untuk mengetahui lebih banyak mengenai website, kemudian setelah bahan dikumpulkan, pengerjaan web dilakukan menggunakan phpDesigner.

3. Kuesioner

Cara ini dilakukan sebagai hasil uji coba sistem untuk mengetahui apakah tujuan dari pembuatan website ini sudah tercapai atau belum.

## **4.2 Mendesain Sistem**

Desain sistem merupakan tahap pengembangan setelah analisis sistem dilakukan. Pada *Usecase* diagram sistem berbasis web ini menjelaskan proses-proses yang terjadi di dalam sistem yang dibuat.

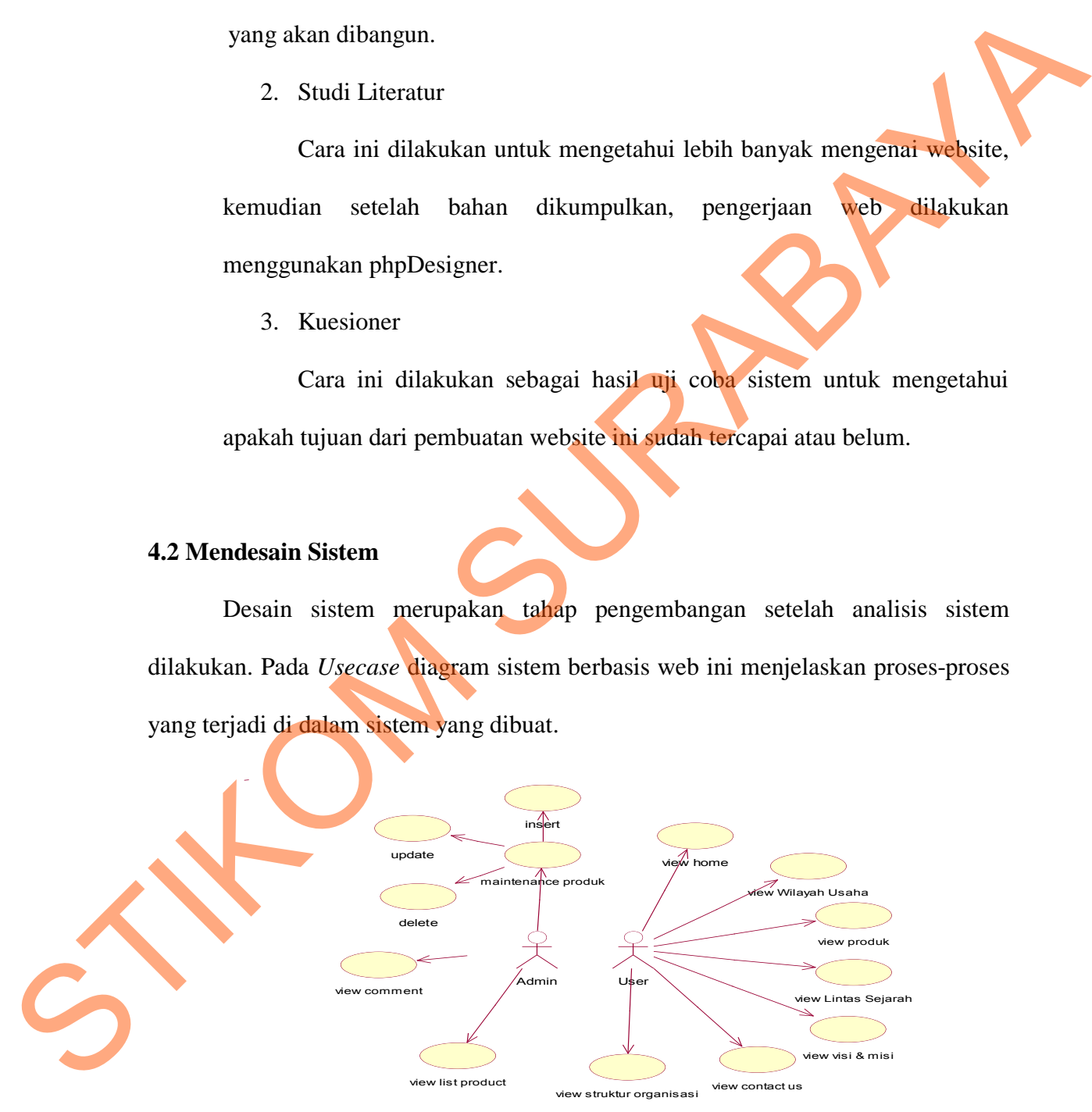

Gambar 4.1 Usecase Diagram

Dari gambar usecase diagram diatas terdapat dua aktor yang terlibat di dalam sistem. Kedua aktor tersebut masing-masing berperan sebagai admin dan guest. Guest bertindak sebagai orang yang dapat melakukan aktivitas seperti melihat informasi dari lintas sejarah, wilayah usaha, product, visi & misi, struktur organisasi serta dapat menghubungi pihak PT. Tiplas Industy Company melalui halaman contact us pada website. Administrator/admin sistem adalah pihak yang bertanggung jawab atas maintenance data dan informasi pada sistem. Pada gambar usecase diagram diatas juga terdapat 9 usecase yaitu: ng-masing berperan sebagai admin dan guest. Guest<br>
g dapat melakukan aktivitas seperti melihat informasi<br>
aha, product, visi & misi, struktur organisasi serta dapat<br>
las Industy Company melalui halaman contact us pada<br>
n s

1. View home

Merupakan halaman yang berisi penjelasan singkat tentang perusahaan.

2. View visi & misi

Menampilkan informasi tentang visi dan misi perusahaan.

3. View Stuktur perusahaan

Menampilkan informasi tentang struktur perusahaan.

4. View Produk

Menampilkan produk-produk yang ditawarkan oleh pihak perusahaan.

Contact Us

Usecase ini bisa diakses oleh guest untuk mengajukan pertanyaan-pertanyaan seputar produk atau hal-hal lain yang berhubungan dengan perusahaan. 3. View Stuktur perusahaan<br>
Menampilkan informasi tentar<br>
4. View Produk<br>
Menampilkan produk-produk<br>
Contact Us<br>
Usecase ini bisa diakses oleh<br>
seputar produk atau hal-hal lai<br>
6. Maintenance produk

6. Maintenance produk

Digunakan untuk melakukan update apabila ada perubahan data.

7. Maintenance list produk

Digunakan untuk melihat hasil update pada produk.

# **4.2.1 Activity Diagram**

Activity diagram menggambarkan proses-proses yang terjadi mulai aktivitas

dimulai sampai aktivitas berhenti.

Activity Diagram dari aplikasi ini adalah sebagai berikut:

a. Activity Diagram User

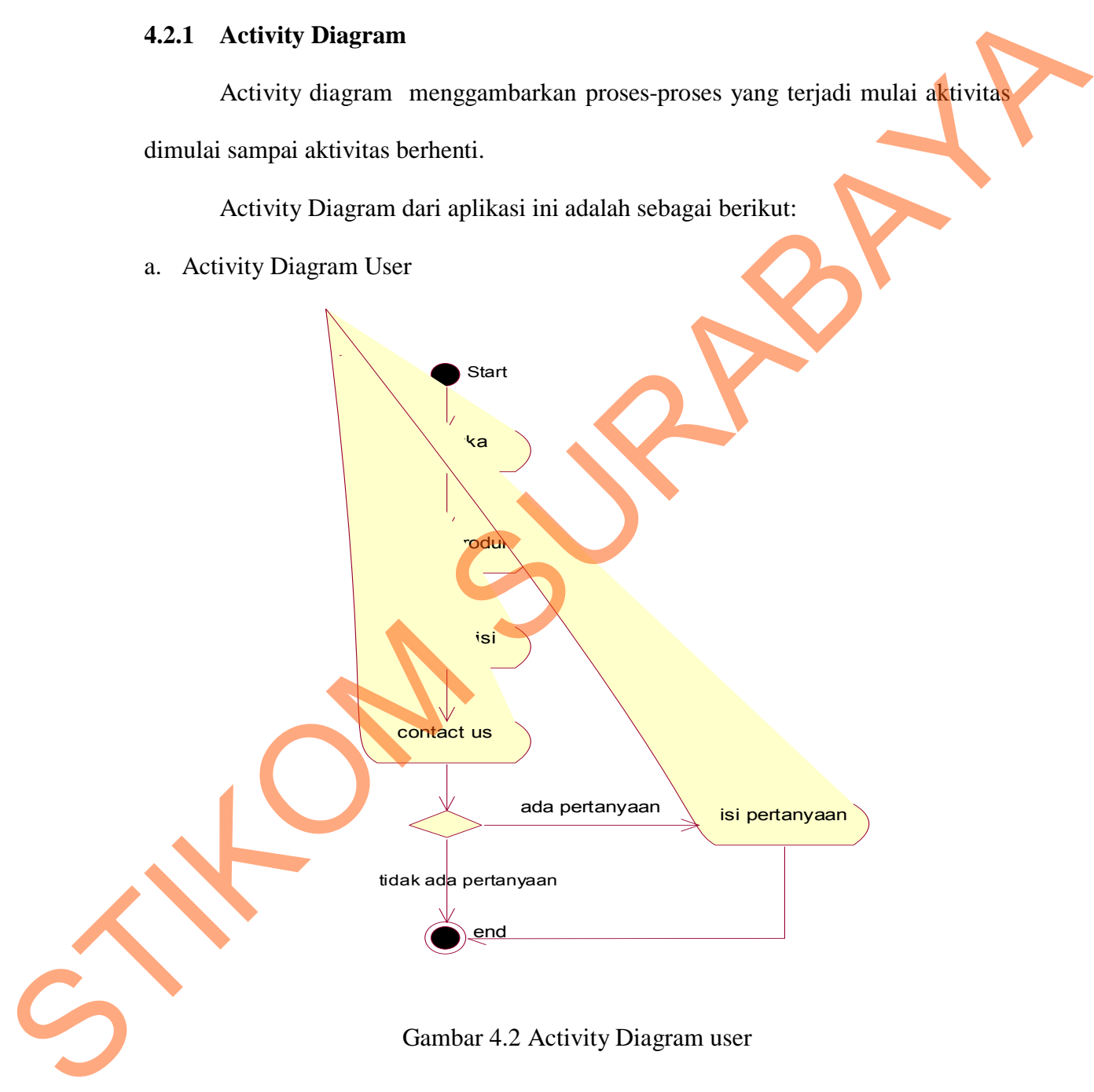

b. Activity Diagram Admin

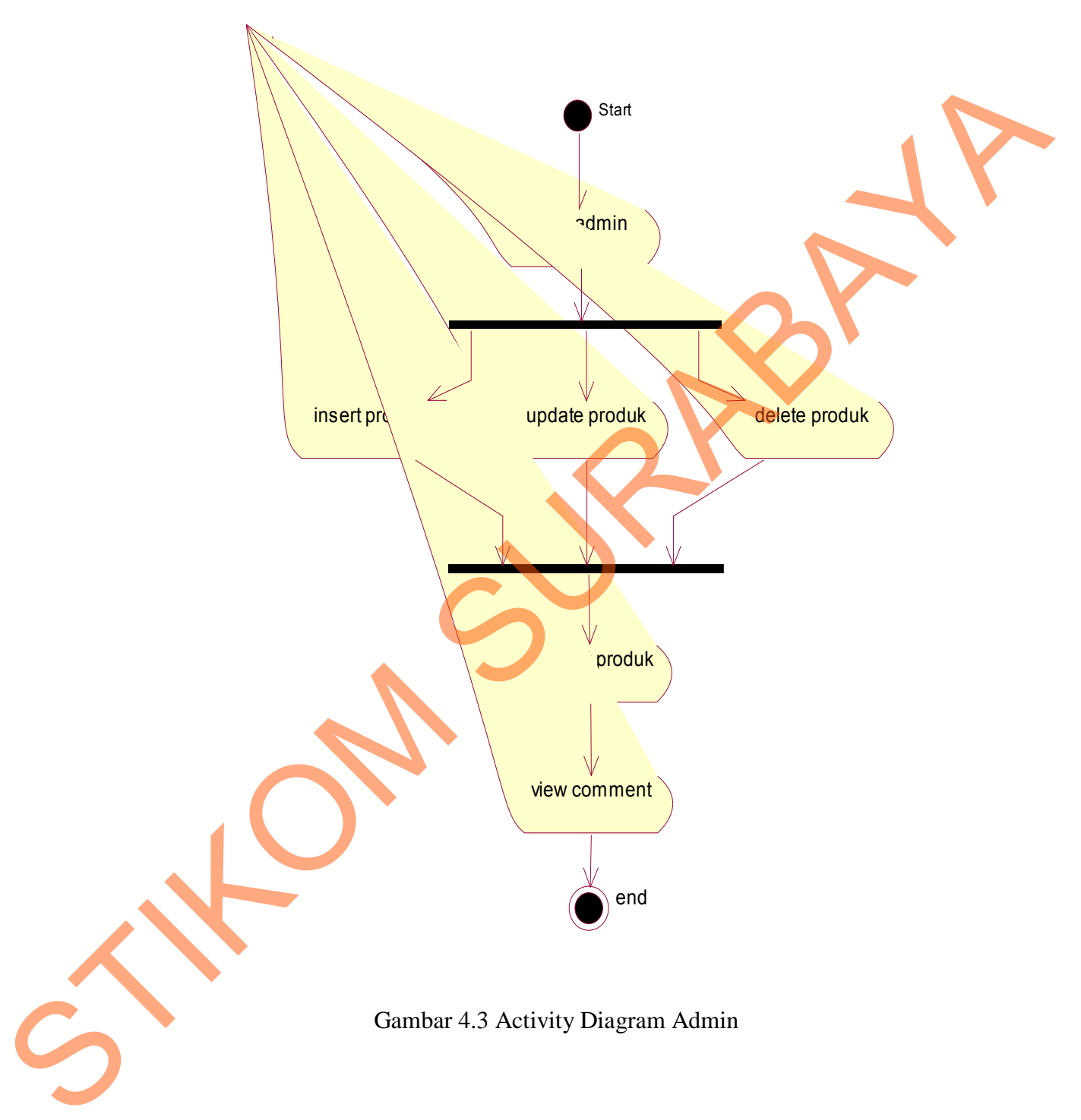

# **4.2.2 Struktur Database**

Struktur basis data yang diperlukan dalam pembuatan aplikasi rancang

bangun sistem company profile adalah sebagai berikut:

a. Nama Tabel : User

Primary Key : Id\_User

Keterangan : Untuk menyimpan data User

Tabel 4.1 User

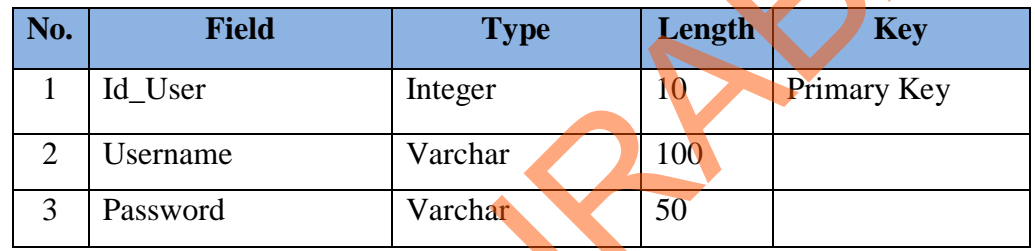

b. Nama Tabel : Produk

Keterangan : Berisi data-data produk

Primary Key : Id\_Produk

Tabel 4.2 Produk

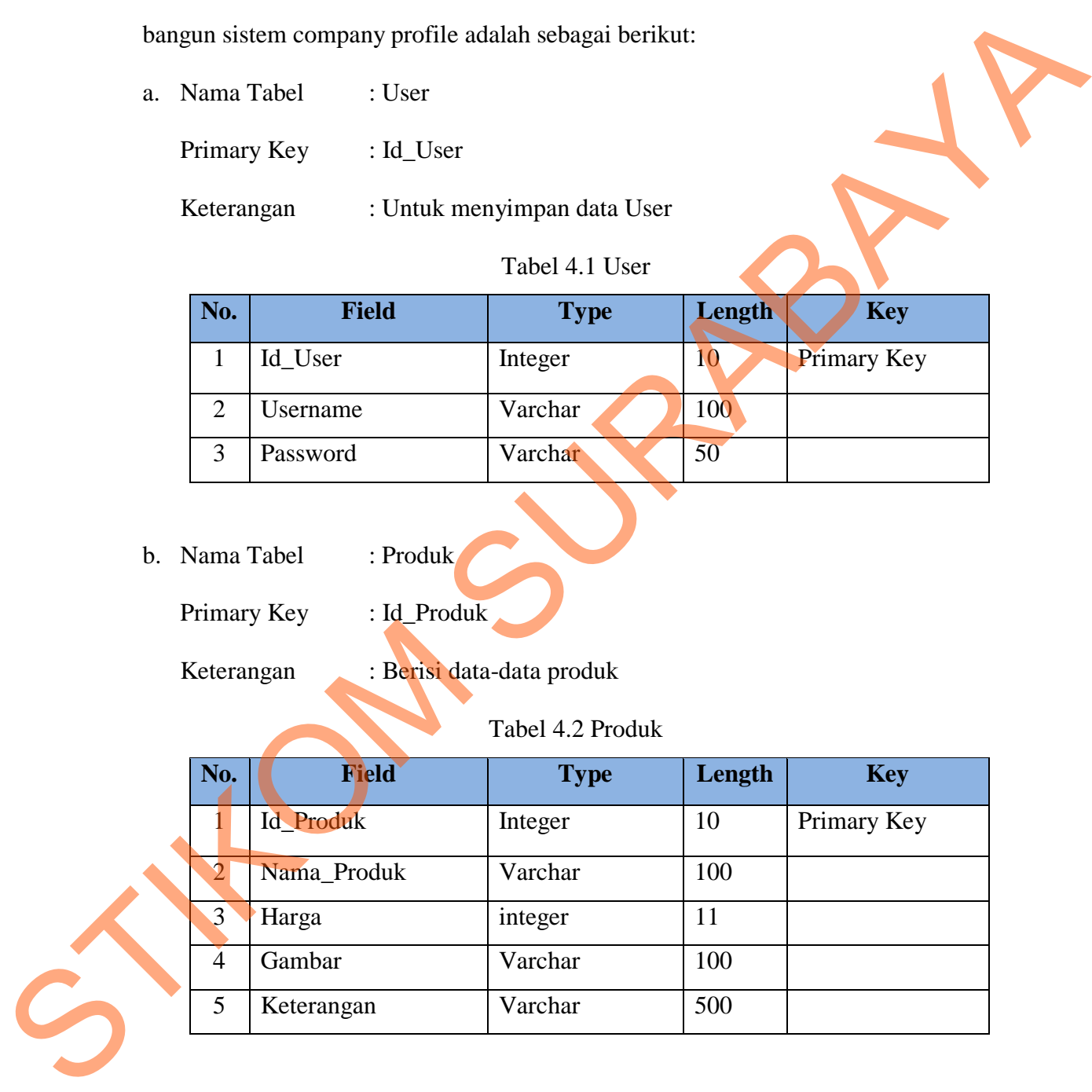

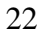

c. Nama Tabel : Contact\_us

Primary Key : Id\_Contact

Keterangan : Berisi pertanyaan dari user

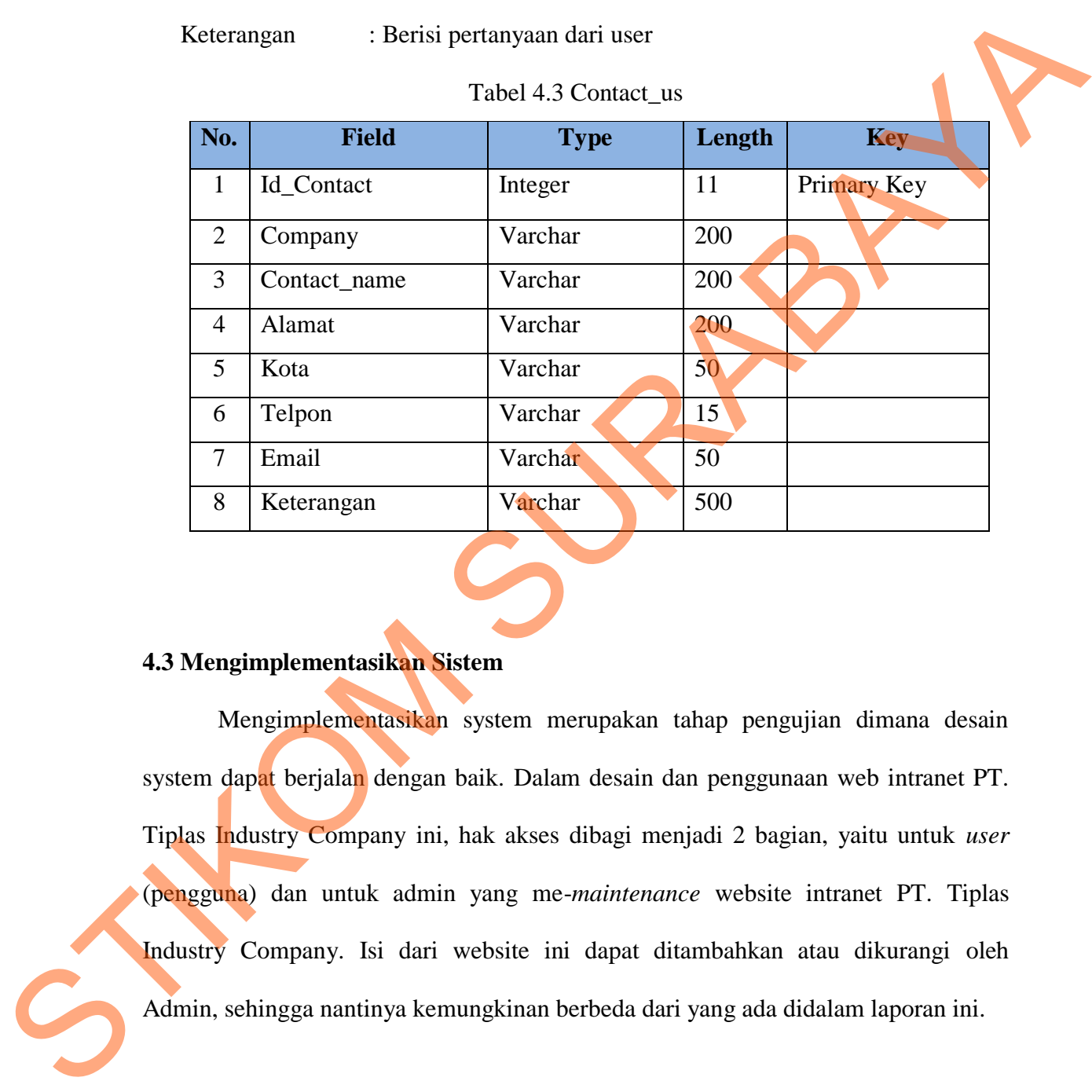

### **4.3 Mengimplementasikan Sistem**

Mengimplementasikan system merupakan tahap pengujian dimana desain system dapat berjalan dengan baik. Dalam desain dan penggunaan web intranet PT. Tiplas Industry Company ini, hak akses dibagi menjadi 2 bagian, yaitu untuk *user* (pengguna) dan untuk admin yang me-*maintenance* website intranet PT. Tiplas Industry Company. Isi dari website ini dapat ditambahkan atau dikurangi oleh Admin, sehingga nantinya kemungkinan berbeda dari yang ada didalam laporan ini.

## **4.4 Kebutuhan Sistem**

Pada tahap ini, akan dijelaskan mengenai implementasi dari perangkat lunak(software) dan perangkat keras(hardware) yang harus dipersiapkan oleh pengguna untuk pembuatan aplikasi ini. Kebutuhan sistem yang baik dan mencukupi untuk spesifikasi software akan membuat software akan berjalan dengan lancer. dank (software) dan perangkat keras(hardware) yang harus dipersiapkan oleh pengguna untuk pembuatan aplikasi ini, Kebutuhan sistem yang baik dan membukum untuk sepsifikasi software akan membuat software akan berjalan denga

Adapun perangkat lunak(software) yang digunakan dalam pembuatan aplikasi ini, yaitu:

- 1. Rasional Rose
- 2. XAMPP
- 3. Artisteer 3
- 4. PHPdesigner 8

Untuk perangkat keras(hardware), pengguna harus mempersiapkan spesifikasi yang mencukupi agar perangkat lunak(software) berjalan dengan baik, minimal spesifikasi hardware yang dibutuhkan sebagai berikut:

- 1. Processor Pentium III 1.8 Ghz.
- 2. Memory 1 GB.
- 3. Hardisk 20 GB.

#### **4.5 Melakukan Pembahasan Terhadap Hasil Implementasi Sistem**

#### **4.5.1 Halaman Utama**

Pada halaman ini merupakan halaman yang pertama kali ditampilkan saat user mengakses web intranet PT. Tiplas Industry Company ini. Pada tampilan halaman ini akan ditampilkan list produk secara slideshow, list produk tersebut dapat diperbesar tampilannya dan ketika gambar diperbesar maka akan terdapat info dari gambar produk tersebut dan halaman utama juga menampilkan sekilas tentang perusahaan. User dapat mengklik produk pada slideshow produk untuk melihat produk lebih jelas dan melihat infomasi dari produk.

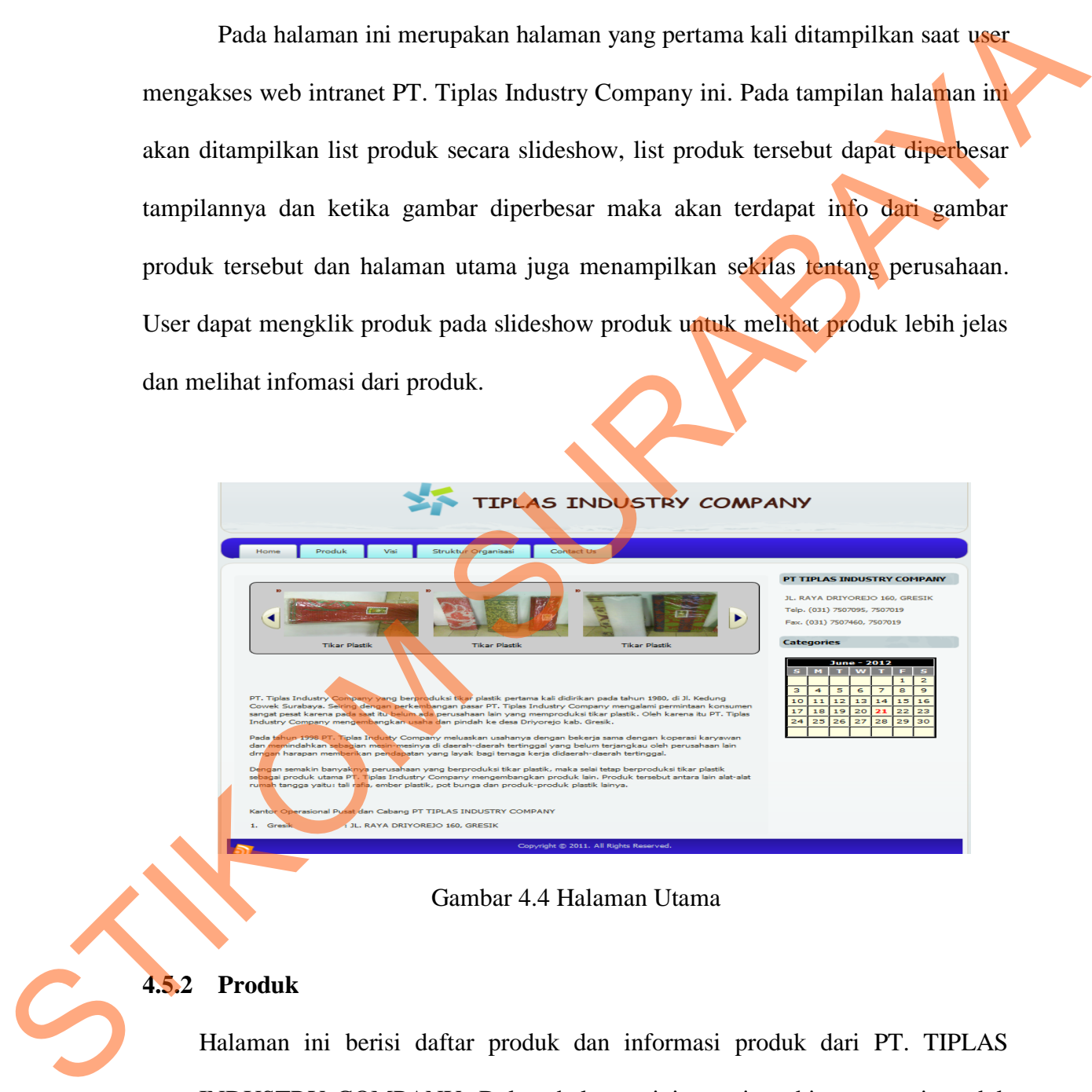

Gambar 4.4 Halaman Utama

### **4.5.2 Produk**

Halaman ini berisi daftar produk dan informasi produk dari PT. TIPLAS INDUSTRY COMPANY. Dalam halaman ini user juga bisa mencari produk berdasarkan namanya, setiap list yang keluar hanya ditampilkan dalam 5 list untuk list selanjutnya akan ditampilkan dalam tampilan halaman selanjutnya dengan mengklik "next" pada bawah list.

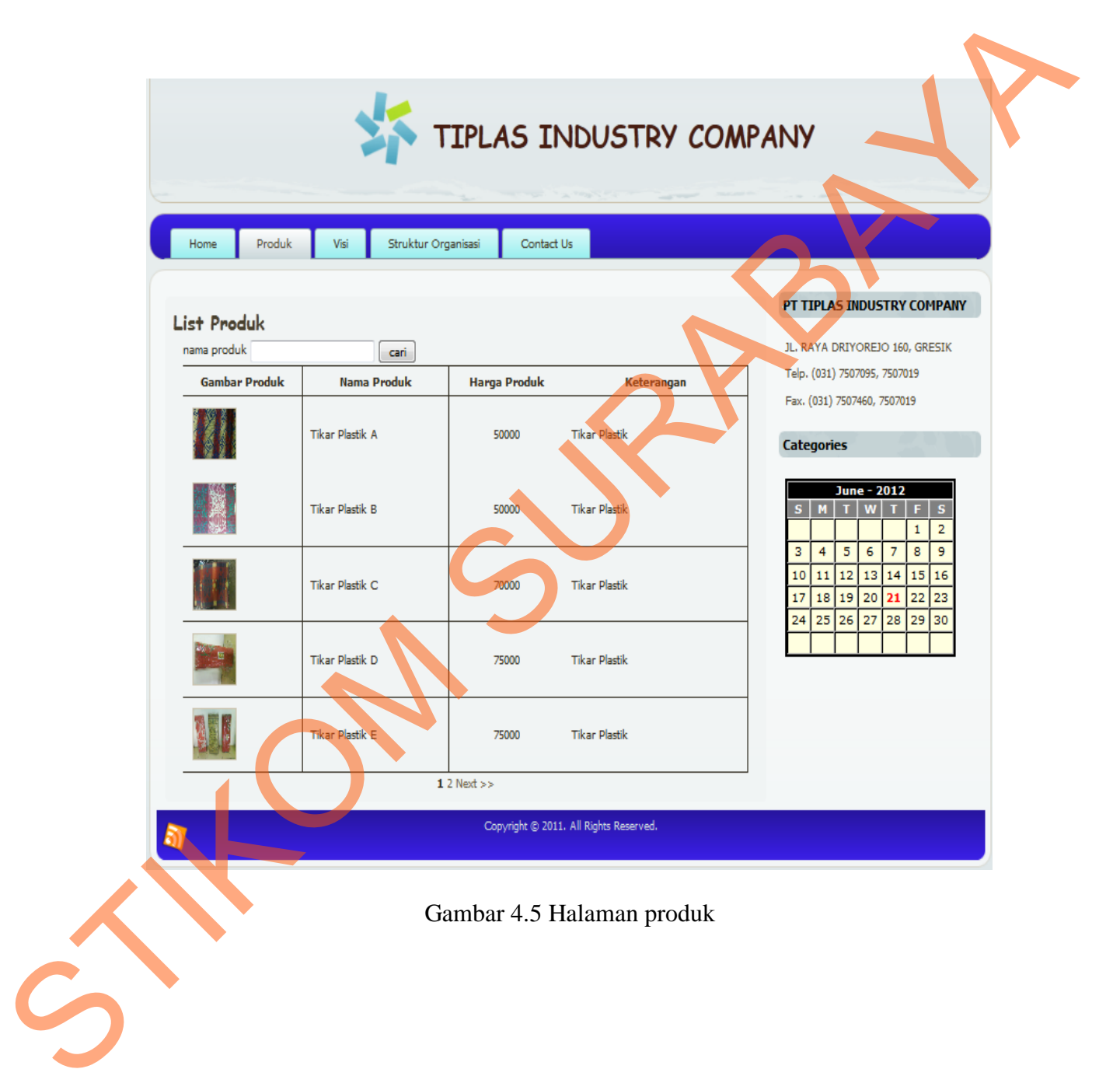

Menu Visi merupakan halaman yang berisi Visi dan Misi PT. TIPLAS INDUSTRY COMPANY.

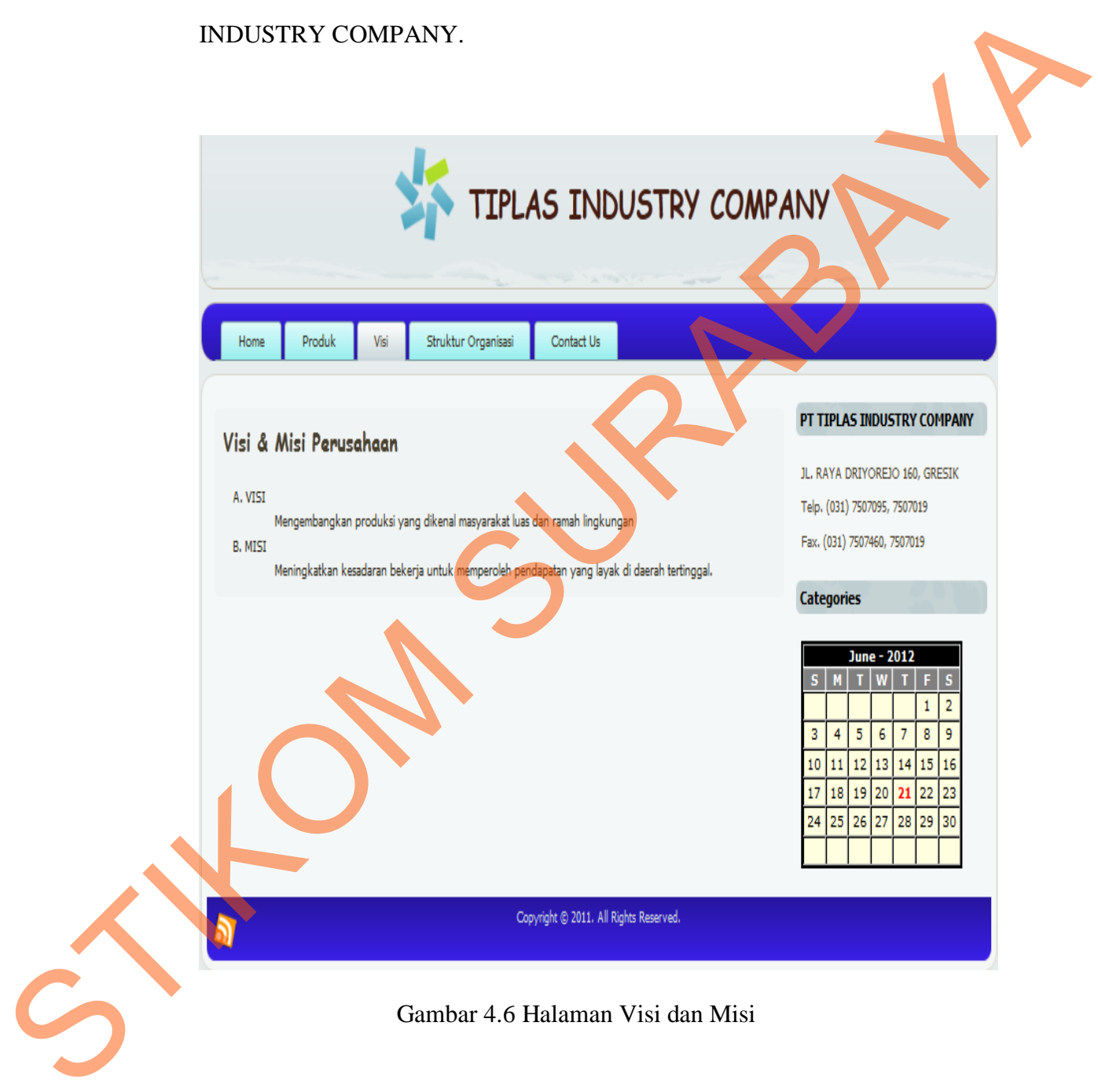

## **4.5.4 Struktur Organisasi**

Menu "Struktur Organisasi" merupakan halaman yang berisi struktur organisasi dari PT. TIPLAS INDUSTRY COMPANY.

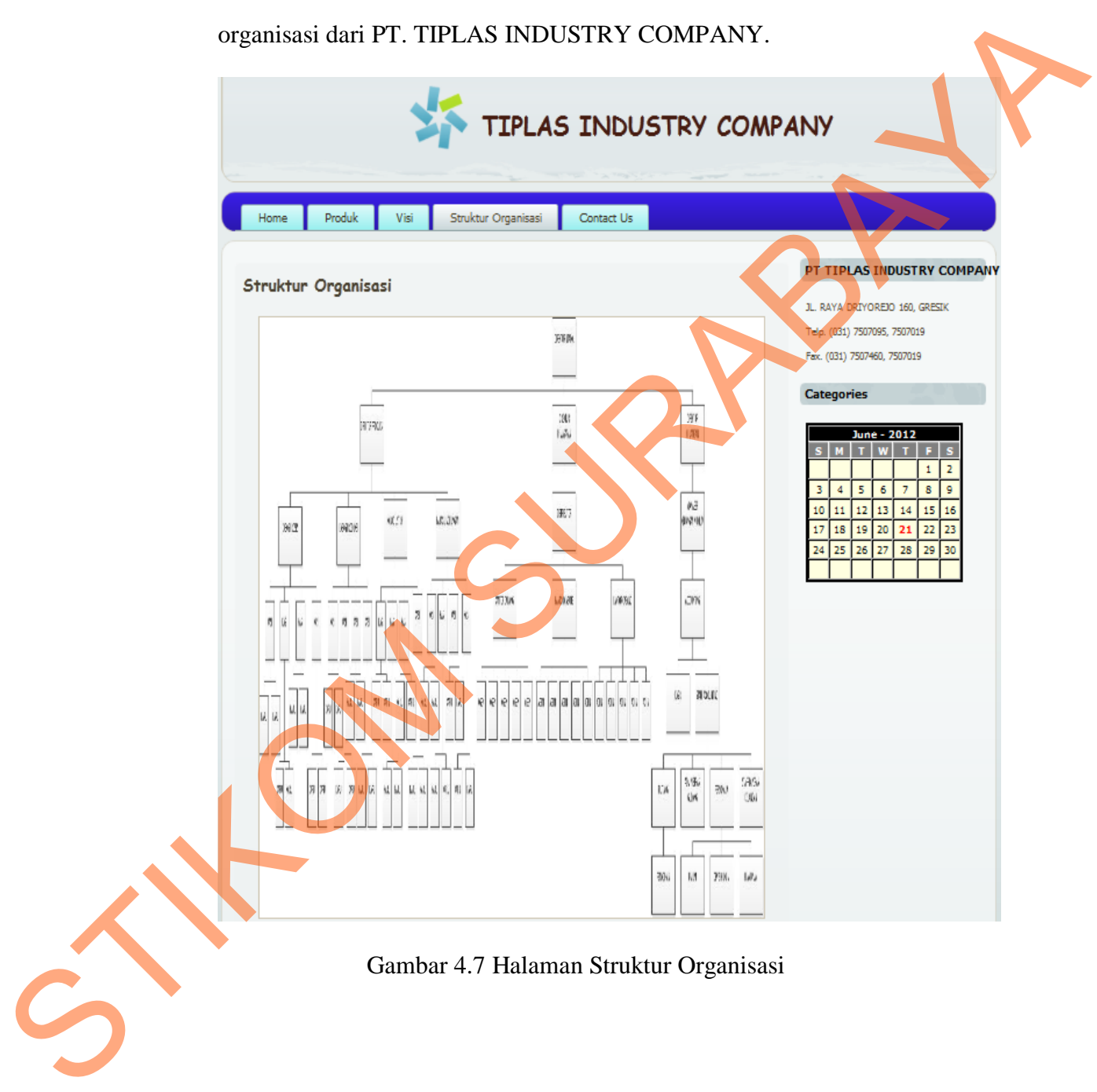

## **4.5.5 Contact Us**

Halaman ini digunakan oleh user sebagai media pertanyaan mengenai produk atau berbagai hal mengenai perusahaan. User dapat mengajukan pertanyaan kepada perusahaan dengan mengisi form yang telah disediakan.

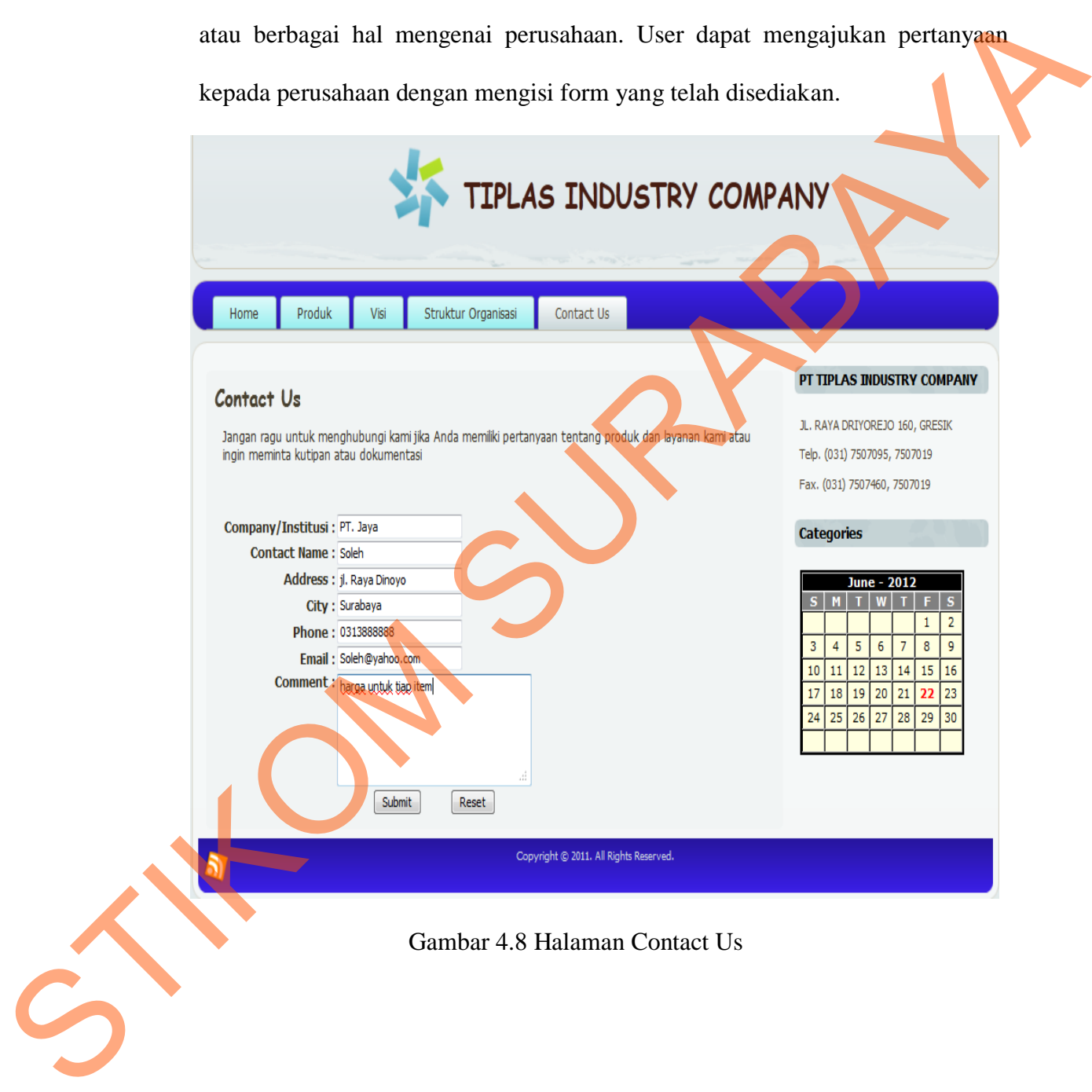

### **4.5.6 Login Admin**

Halaman ini merupakan halaman khusus bagi admin untuk login ke dalam halaman admin, yang berfungsi untuk mengatur, mengedit, dan me-maintenance website intranet utama PT. Tiplas Industry Company.

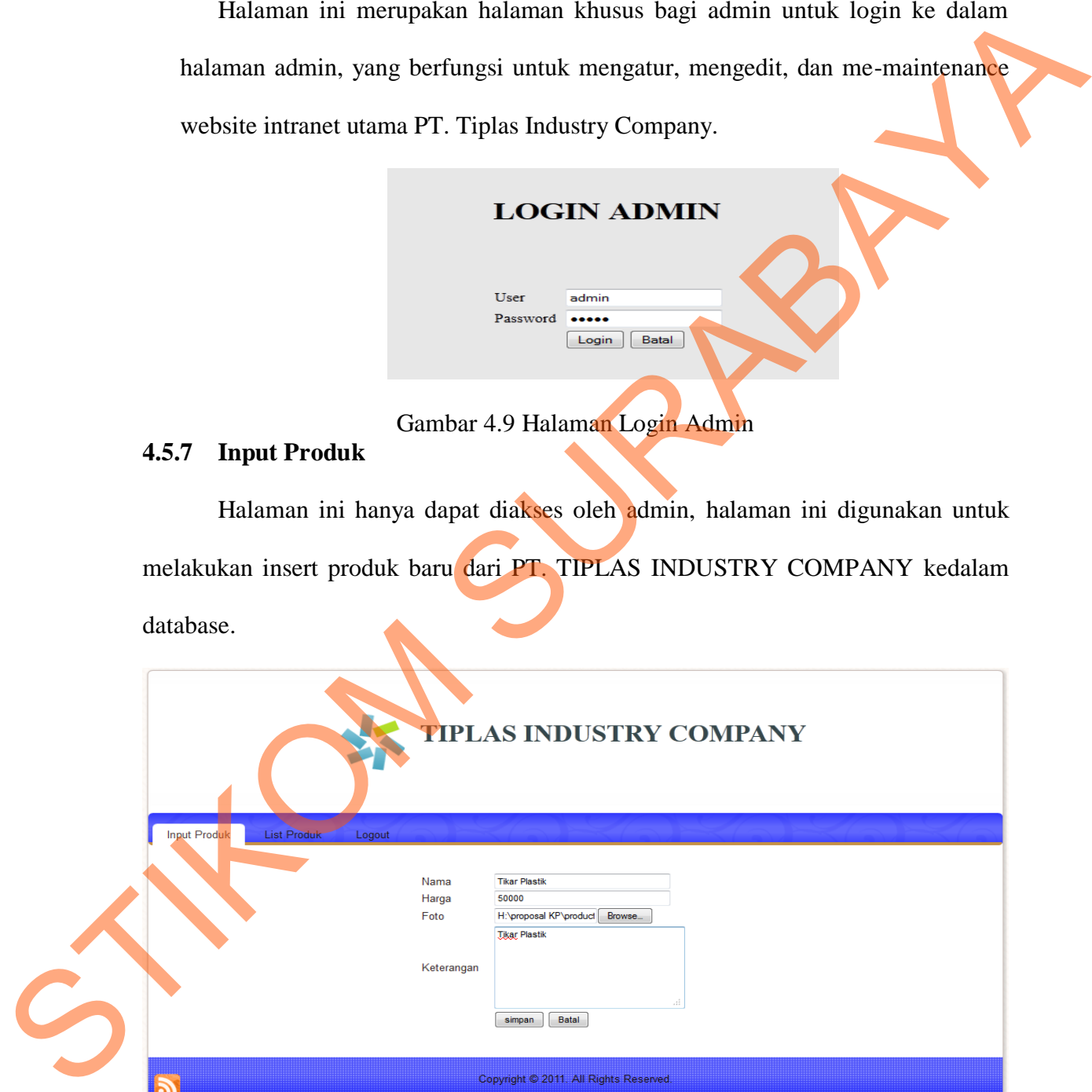

Gambar 4.10 Halaman Input Produk

## **4.5.8 List Produk**

Halaman ini akan menampilkan semua daftar produk yang ada pada database dan yang akan ditampilkan pada website.

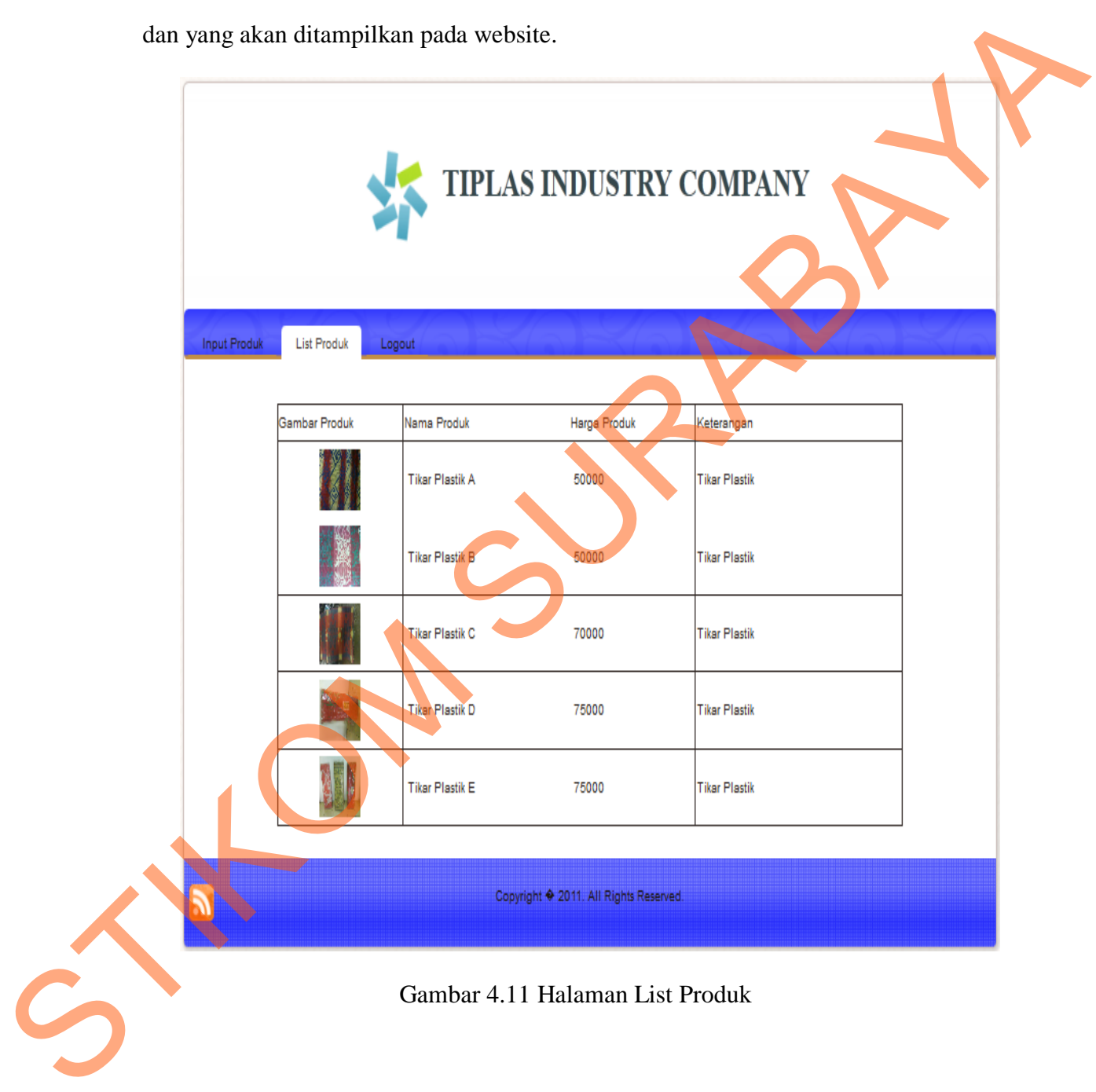

## **4.5.9 Comment**

Halaman ini berisi comment dari user yang datanya didapat ketika user mengisi form pada menu "contact us", data pada form tersebut kemudian akan disimpan dalam database dan data-data tersebut akan tampil pada menu Comment.

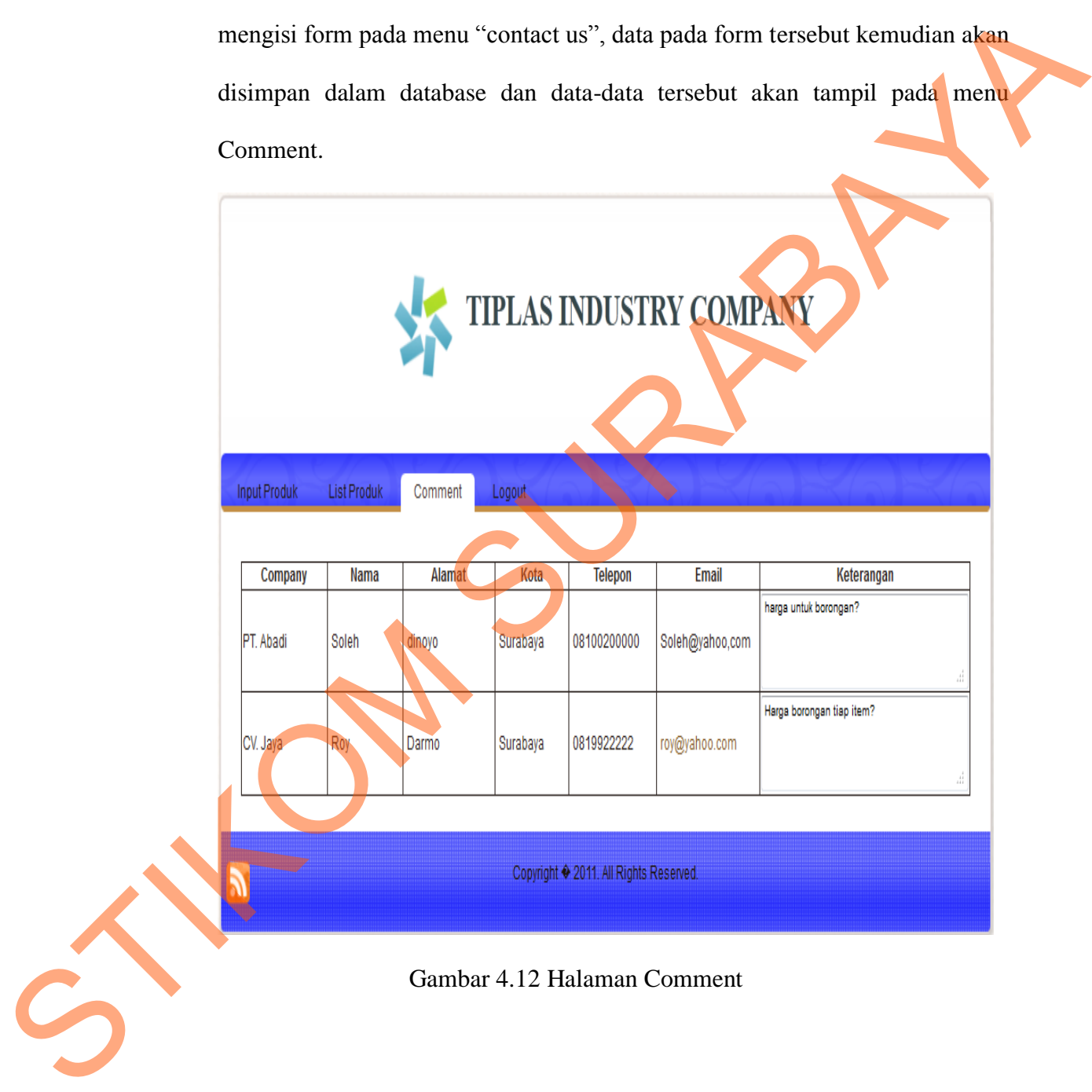